**Technische Hochschule Mittelhessen**

**Prof. Dr.-Ing. A. Christidis**

**Fachbereich Mathematik, Naturwissenschaften und Informatik** 

# **Klausur Computergrafik für Bachelor-Studierende SS 2014**

## **Personalien:**

**Name, Vorname: .......................................................................**

**Matrikelnummer: .......................................................................**

### **Hinweise:**

- **Die Bearbeitungszeit beträgt 90 Minuten.**
- **Alle schriftlichen Hilfsmittel sind zugelassen; andere Hilfsmittel, insb. elektr. Rechen- und Kommunikationsapparate, dürfen nicht verwendet werden.**
- **Ausgesprochene Folgefehler (durch Übertragung falscher Zwischenergebnisse) werden in Folgerechnungen als richtig gewertet.**
- **Die Aufgaben sollen nur auf diesen Blättern (inkl. Rückseite) bearbeitet werden. Bei Bedarf wird zusätzliches Papier zur Verfügung gestellt.**
- **Zur sicheren Zuordnung aller Lösungen wird um eine persönliche Kennung (Name u./o. Matrikelnr.) auf allen Blättern gebeten.**
- **Auf Wunsch darf auch Bleistift verwendet werden.**

Zur leichteren Lesbarkeit werden Substantive nur in einem Geschlecht ("Nutzerin") verwendet.

**8. August 2014**

#### **1. Aufgabe** (10 Punkte)

a) Sie lernen jemanden kennen, der als Informatiker Software für das Fernsehen entwickelt. Seine jüngste Arbeit diente zum Wechsel zwischen zwei Sendungen: Das letzte Bild der vorausgehenden Sendung wird eingefroren (Abb. 1.1). und dann "weggekippt", als wäre es eine Postkarte (Abb. 1.2), bevor das Anfangsbild der nächsten Sendung kommt.

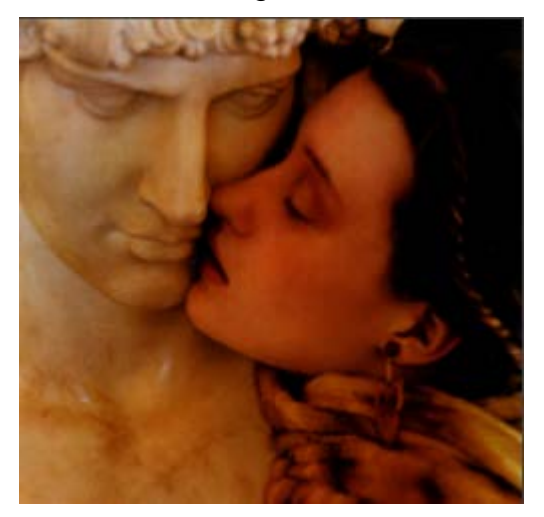

Abb. 1.1 Abb. 1.2

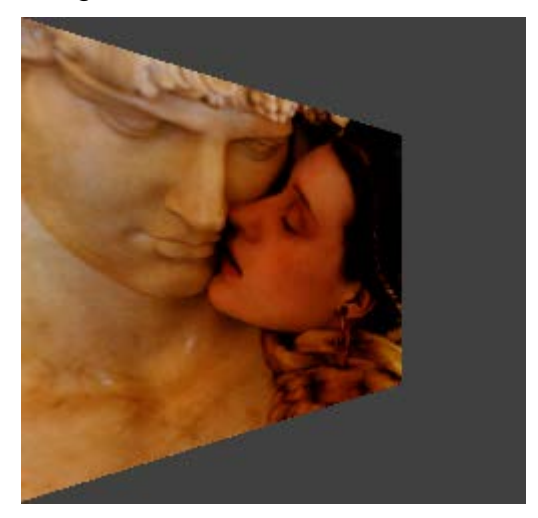

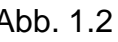

Fällt diese Software-Entwicklung in den Bereich der Bildverarbeitung, der Computergrafik oder in keinen der beiden?

Bitte begründen kurz Sie Ihre Antwort!

b) Sie arbeiten an Grafiken, die auf dem Display eines Kopiergeräts erscheinen sollen. Der Bildschirm soll ein Seitenverhältnis von 4:3 (Breite zu Höhe) haben und über 360 (Pixel-)Zeilen verfügen.

Wie viele Pixel wird die Bildschirmdiagonale enthalten, wenn sie mit dem Bresenham-Algorithmus gezogen wird?

Bitte erläutern Sie, mit welchen Berechnungen und Überlegungen Sie zu Ihrem Ergebnis gelangten!

#### **2. Aufgabe** (45 Punkte)

Sie bereiten einen Animationsfilm vor, mit dem die Funktion einer Abrißbirne (Abb. 2.1) erklärt wird. Dazu erzeugen Sie ein einfaches Modell, dessen Kran am Koordinatenursprung steht.

Die Kranspitze liegt in der Höhe *H*, die Stahlkugel in der Höhe *h* (und hängt an einer Kette der Länge *H – h*) über der Erde (x-z-Ebene). Der Kran ist so geneigt, daß der Abstand der Kugel von der y-z-Ebene die Länge *l* hat (s. Seitenansicht Abb. 2.2a, Draufsicht Abb. 2.2b).

Sie wollen im Zeichentrick den Abbruch einer niedrigen, breiten Mauer darstellen. Dazu dreht sich der Kran vorsichtig um 90° um die y-Achse, bis der Kranführer mit dem Rücken zum Betrachter sitzt, dann setzt er leicht zurück (wobei er seine Entfernung von der Mauer erhöht), um dann ruckartig an die alte Position zurückzukehren, so daß die Stahlkugel durch ihre Trägheit gegen die Mauer schwingt. (Abb. 2.3a, Abb. 2.3b). Der Kranführer versteht es, der Stahlkugel einen solchen Schwung zu geben, daß sie relativ genau um den Winkel  $\theta$ =45° pendelt (sin45° = cos45° = Abb. 2.3a Abb. 2.3b  $\sqrt{2}/2$ ).

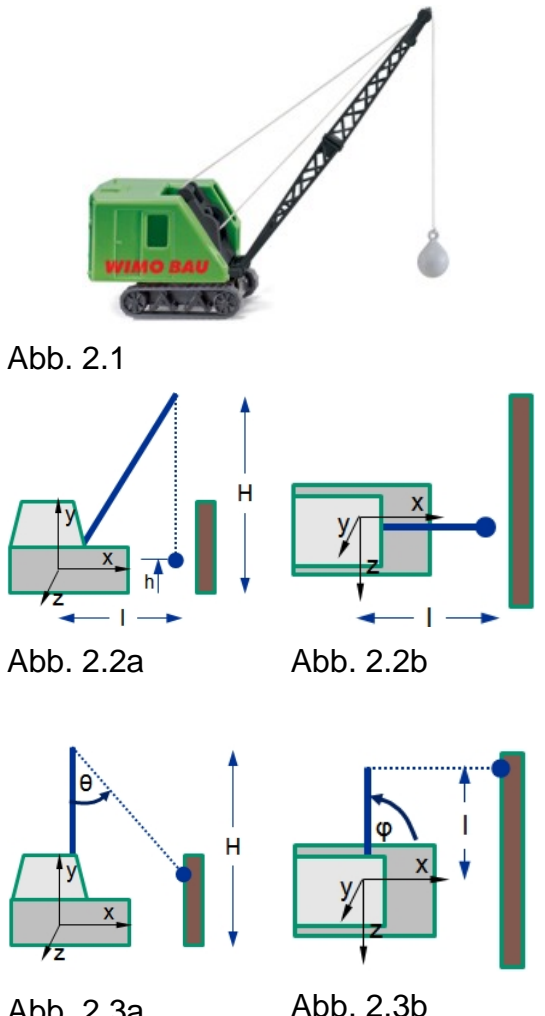

Vor Codierung dieser Darstellung berechnen Sie die Koordinaten des Kugel-Schwerpunkts beim weitesten Ausschlag in vier Schritten.

Sie drehen den Kran um den rechten Winkel φ um die y-Achse, bis er über der negativen z-Achse steht (Transformationsmatrix **T**<sub>(i)</sub>). **(i)**). Anschließend verschieben Sie seine Spitze in die x-z-Ebene (Transformationsmatrix **T (ii)** ), um dann die Stahlkugel um θ um die z-Achse zu drehen (Transformationsmatrix **T (iii)** ). Abschließend verschieben Sie den Kran so, daß seine Spitze wieder die Höhe *H* erlangt (Transformationsmatrix **T (iv)** ).

Beantworten Sie bitte folgende Fragen:

a) Geben Sie bitte (in Grad, unter Berücksichtigung des Drehsinns) den rechten Winkel **φ** an, um welchen der Kran anfänglich gedreht wird, damit er über der negativen z-Achse steht. Wie groß sind dann **sin φ** und **cos φ**?

 $\phi =$  sin  $\phi =$  cos  $\phi =$ 

b) Wie lautet die Transformationsmatrix **T**<sub>(i)</sub>, die den Kran um **φ** bis zur z-Achse dreht? Geben Sie sie bitte sowohl in symbolischer (sin φ, ...) als auch in arithmetischer (zahlenmäßiger) Form an!

 $\underline{\mathbf{T}}_{(i)}$  =

c) Wie lautet die Transformationsmatrix **T(iι)**, mit der die Kranspitze senkrecht auf den Boden verschoben wird? Geben Sie sie bitte direkt mit den verfügbaren Größen an!

 $\underline{\mathbf{T}}_{(ii)}$  =

d) Geben Sie nun bitte (in Grad, unter Berücksichtigung des Drehsinns) den Winkel **θ** an (|θ|=45°), um welchen die Kette mit der Abrißbirne um die z-Achse gedreht wird. Wie groß sind dann **sin θ** und **cos θ**?

 $\theta =$  sin  $\theta =$  cos  $\theta =$ 

e) Welche Transformationsmatrix **T<sub>(iii)</sub>** dreht, wie oben beschrieben, die Kette mit der Abrißbirne um die z-Achse um den Winkel **θ**? Geben Sie sie bitte sowohl in symbolischer als auch in arithmetischer Form an!

 $\mathbf{T}_{\text{(iii)}}$  =

f) Mit welcher Transformationsmatrix **T(iv)** wird schließlich die Kranspitze zurück auf die Höhe *H* verschoben? Geben Sie sie bitte direkt mit den verfügbaren Größen an!

 $\mathbf{T}_{\text{(iv)}}$  =

g) Wie berechnet sich nun die Transformationsmatrix **T**, mit welcher alle vorausgegangenen Transformationen zu einer Operation vereinigt werden?

**T =** 

h) Berechnen Sie nun bitte die Transformationsmatrix **T** anhand der bisher gemachten Angaben. (Symbole, auch Wurzelzeichen, können unverändert in die Rechnung eingehen.)

**T =** 

i) Berechnen Sie bitte nun die Koordinaten der Kugel  $[X, Y, Z]^T$  bei ihrem<br>Endausschlag nach der obigen Beschreibung mit Hilfe der Endausschlag nach der obigen Beschreibung mit Hilfe der Transformationsmatrix **T**.

$$
\left[\begin{array}{c} x \\ Y \\ Z \\ 1 \end{array}\right] =
$$

j) Die bisher erfolgte Vorausberechnung der o.a. Animation soll ermitteln helfen, welche Dimensionierung der beschriebenen Szene geeignet erscheint, die Funktion einer Abrißbirne mit der Animation zu erklären. Dazu soll die Beantwortung der folgenden Fragen dienen.

Bitte ergänzen Sie die u.a. Aussagen unter Verwendung der Größen *h*, *H*, *l* und X, Y, Z; die Vorzeichen brauchen nicht beachtet zu werden (absolute Beträge reichen).

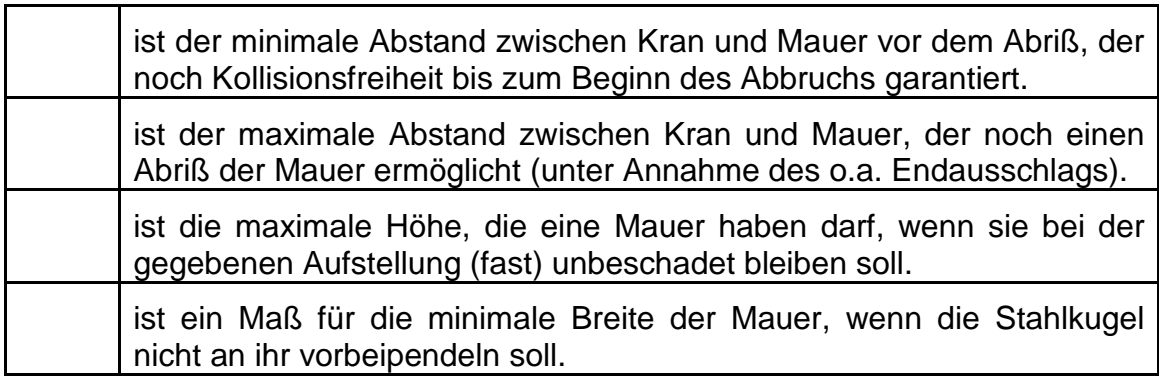

#### **3. Aufgabe** (45 Punkte + 5 Sonderpunkte)

Ein guter Bekannter bittet Sie verzweifelt um Hilfe: Im Zuge neuer, mutiger Schulreformen muß er als Geographie-Lehrer nach den Sommerferien Computergrafik unterrichten.

Um ihm zu helfen, schreiben Sie das OpenGL-Programm tripod.c (s. Ende dieser Aufgabe), das u.a. einen Globus darstellt. Unten links im Fenster fügen Sie auch ein Dreibein hinzu, um die Richtung der Hauptachsen anzuzeigen (Abb. 3.1). Dann wollen Sie mit ihm den Source-Code durchgehen.

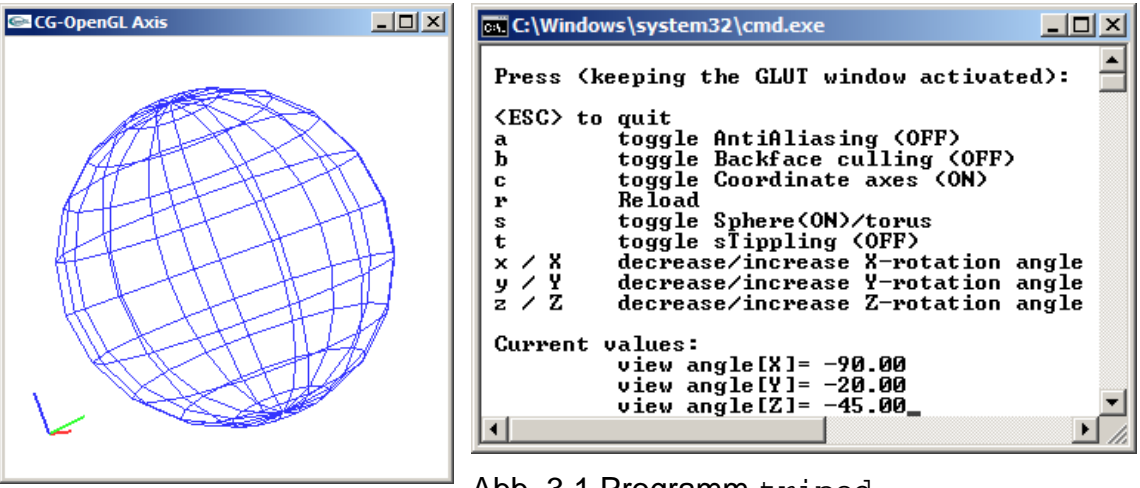

Abb. 3.1 Programm tripod

Beantworten Sie bitte folgende Fragen zum Code von tripod.c:

a) Noch bevor Sie mit dem Programm fertig sind, läßt sich Ihr Bekannter das main() erklären. Bei der Feststellung, daß dort keine explizite Fenstergröße angegeben wird, fragt er Sie ängstlich, ob sein alter Rechner mit einem VGA-Standard von 640×480 Pixeln das eingerichtete Fenster darstellen kann.

Was antworten Sie ihm, und wie begründen Sie das?

b) Die noch im main() aufgerufene Funktion init() enthält die Anweisung: glClearColor (1., 1., 1., 1.); Was bewirkt sie? Würde das etwas ändern, wenn sie fehlen würde?

c) Sie werden gefragt, ob in der Funktion init() der Aufruf

key(' ', 0, 0);

ein Callback (-Aufruf) ist. Was antworten Sie?

Wenn ja: Wie häufig und zu welchen Anlässen erfolgt dieser Callback? (Ungefähre Angaben genügen.)

Wenn nein: Ist key() keine Callback-Funktion? (Kurze Erläuterung)

d) Die Funktion draw() enthält gleich zweimal im Abstand von wenigen Zeilen einen Aufruf von glLoadIdentity(), was eine Art Neubeginn bedeutet. Erklären Sie bitte stichwortartig, was da jeweils initialisiert wird:

e) In draw() wird, nach Fensterlöschung und Festlegung von Sicht und Animation, durch Aufruf von model() die Zeichnung eines GLUT-Modells veranlaßt. Über den Menüpunkt 'a' (globale Variable aa) kann in model() Antialiasing ein- oder ausgeschaltet werden.

Kreuzen Sie bitte unten an, in welchem der beiden Bilder Antialiasing angewandt wurde:

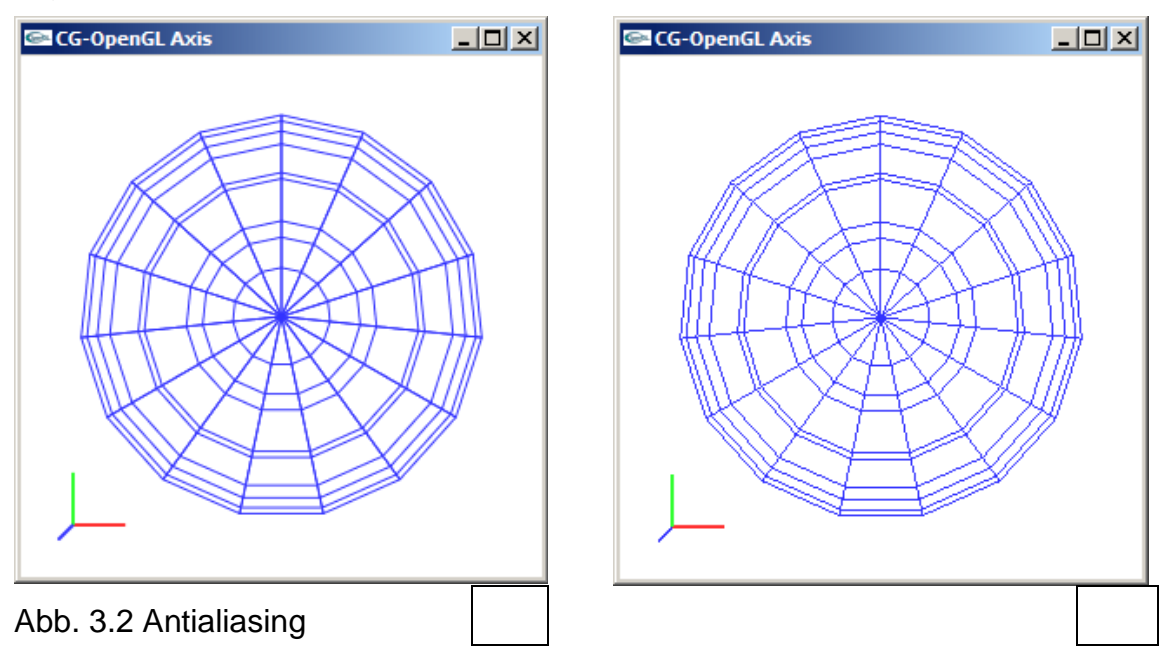

Woran erkennen Sie, welches Bild mit Antialiasing behandelt wurde? (1-2 Stichworte genügen.)

f) In model() besteht die Wahl zwischen zwei GLUT-Drahtmodellen: einer Kugel und einem Ring (Menüpunkt 's', globale Variable sphere). Weiterhin kann man Backface-Culling wählen (Menüpunkt 'b', globale Variable backF).

Das Einschalten von Backface-Culling ändert nichts an der Darstellung der Kugel (Abb. 3.2). Wählt man jedoch den Ring, so ist der Unterschied zwischen den beiden Einstellungen unverkennbar (Abb. 3.3).

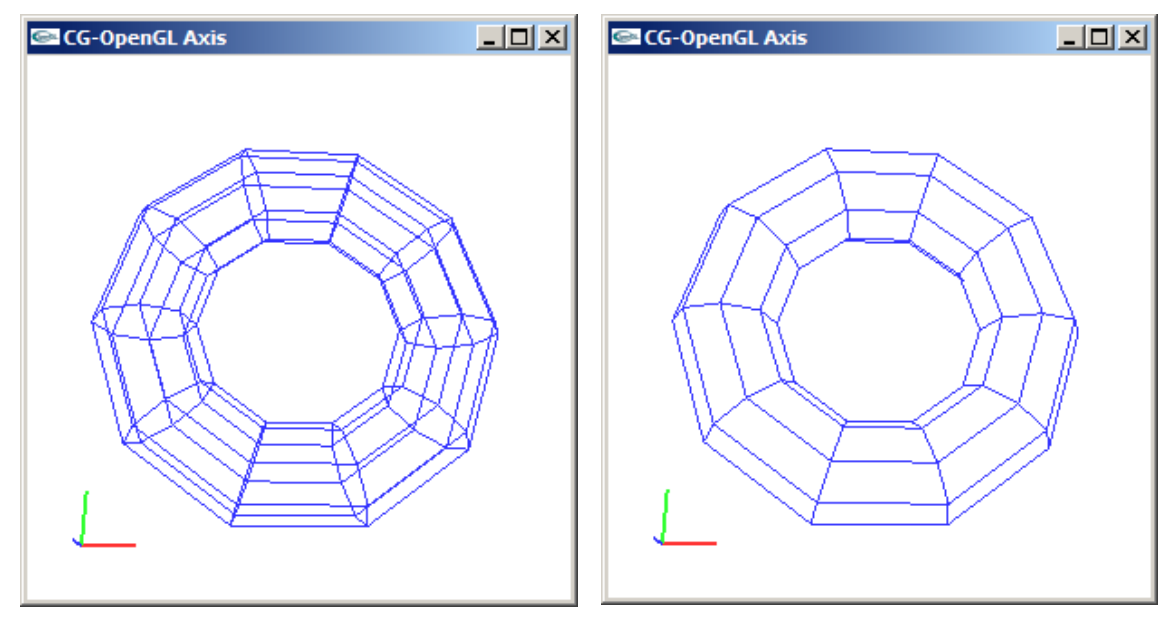

Abb. 3.3 Ring ohne (li.) und mit (re.) Backface-Culling

Da Sie fest damit rechnen, daß Ihr Bekannter Sie danach fragt, wollen Sie ihm die passende(-n) unter den folgenden Erklärungen über den Unterschied zwischen beiden Modellen geben (bitte ankreuzen):

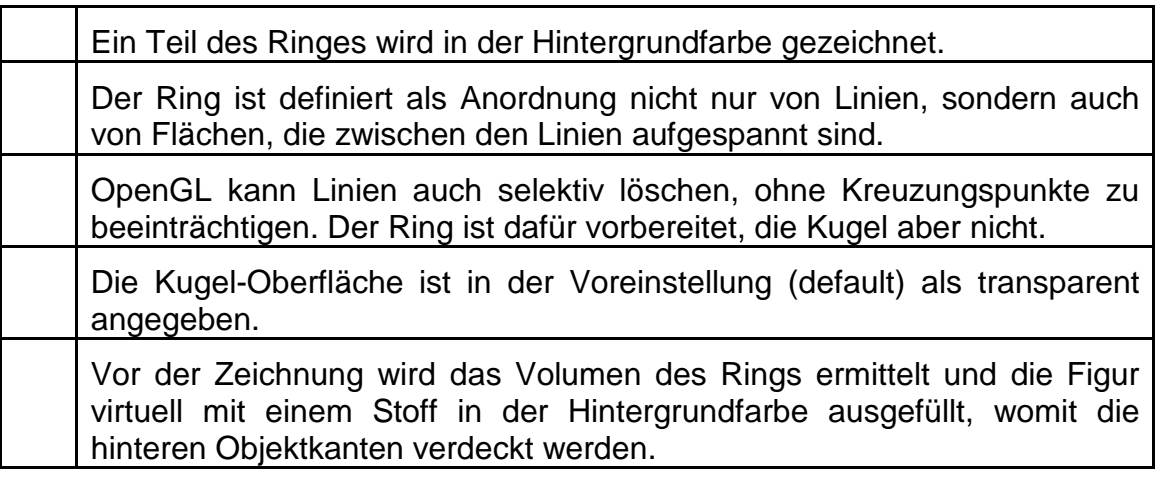

g) Noch vor Überlassung Ihres Programms GGG-OpenGLAXI bereiten Sie sich auf weitere Fragen des unkundigen Geographie-Lehrers vor. Dabei fallen Ihnen bei eingeschaltetem Backface-Culling Stellen wie die markierte auf (Abb. 3.4).

Auf entsprechende Frage Ihres Bekannten wollen Sie folgende Erklärung(-en) abgeben (bitte ankreuzen):

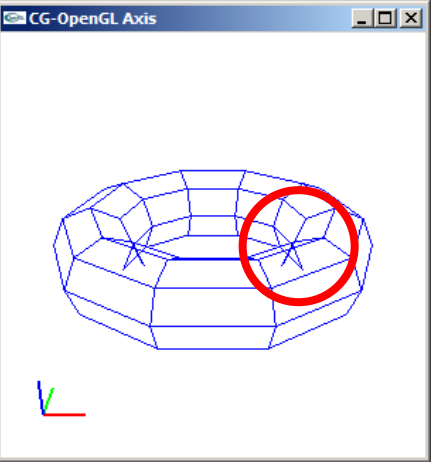

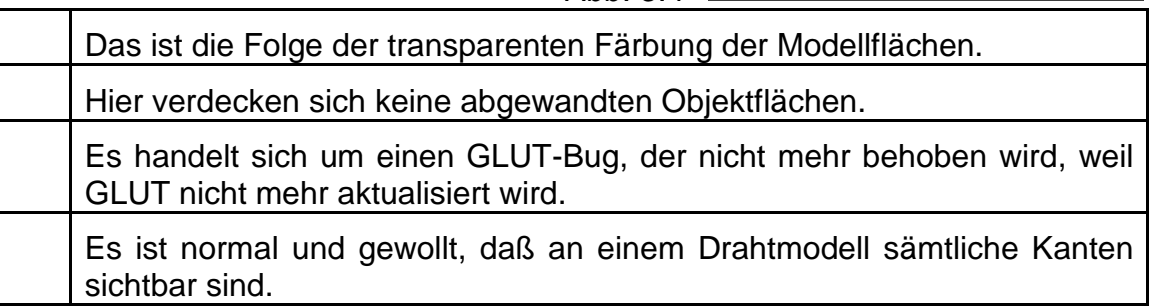

Abb. 3.4

h) Über den Menüpunkt 'c' kann in draw(), abhängig vom Wert der globalen Variablen tripod, nach dem Drahtmodell ein Dreibein gezeichnet werden. Die Zeichnung wird in der Funktion drawAxes() ausgeführt. Bei einer Vergrößerung der Achsendarstellung (Abb. 3.5) entdecken Sie eine Pixel-Belegung, die Sie nach dem Studium des Bresenham-Algorithmus so nicht erwartet hätten.

Erklären Sie bitte in Stichworten,

- welche Abweichung vom Bresenham-Algorithmus zu beobachten ist, und
- mit welcher Code-Zeile von drawAxes() dies zu begründen ist. Abb. 3.5

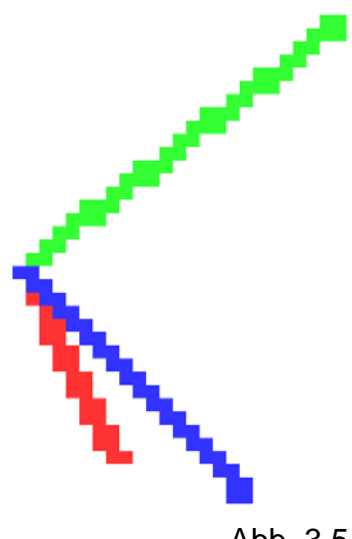

i) In der Funktion drawAxes() wird die Funktion move() aufgerufen; deren Quellencode enthält eine Translation und drei Rotationen um die Hauptachsen x, y, z. Der Aufruf von move() in drawAxes() erfolgt wiederum nach dem Aufruf einer Translation und vor jenem einer Skalierung.

Sie wollen Ihrem Bekannten erklären, wie sich diese Befehle auswirken, mit einer Zigarettenschachtel, die Sie vor ihm bezüglich gedachter Raumachsen drehen, verschieben und zerdrücken (als Skalierung).

Geben Sie bitte unten mit den Zahlen 1-6 an, in welcher Reihenfolge Sie die Aktionen mit der Zigarettenschachtel vornehmen, um das erwartete Ergebnis der Animation zu erörtern.

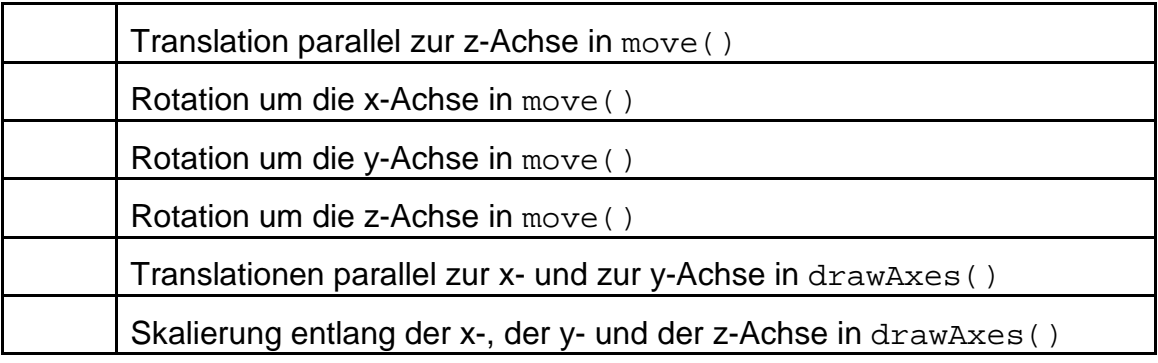

j) In drawAxes() wird auch das Achsen-Dreibein gezeichnet; zur leichteren Identifizierung werden die Achsen x, y und z (Indizes 0, 1 und 2 entsprechend) in unterschiedlichen Farben gezeichnet und (z.B. für monochrome Ausgabe) individuell gemustert (Menüpunkt 't', globale Variable stipple).

Beantworten Sie bitte in diesem Kontext folgende Fragen:

Schildern Sie bitte in Stichworten, wie die Muster der drei Achsen entstehen (z.B.: 1x setzen, 2x auslassen o.ä).

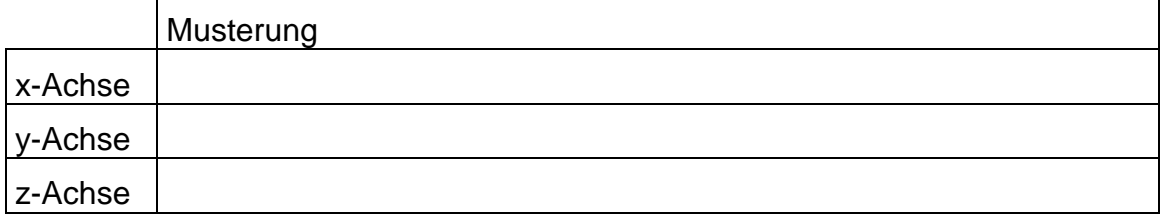

k) Die Stippling-Anweisung liegt erwartungsgemäß innerhalb der Schleife für die Dreibein-Zeichnung – aber außerhalb des Anweisungspaares glBegin() / glEnd(). Ein Versuch, sie zwischen die beiden Befehle zu setzen, scheitert: Die Musterung unterbleibt.

Welchen Hinweis aus der OpenGL-Nutzung sollte man hierzu beachten?

l) Eine Detail-Vergrößerung (Abb. 3.6) zeigt:

Bei dieser Musterung wird offenbar der Punkt am Koordinaten-Ursprung gesetzt.

Wie müßte die entsprechende OpenGL-Anweisung lauten, um die exakt umgekehrte Reihenfolge für Pixel-Setzen und -Auslassen zu erzeugen und am Ursprung eine Lücke entstehen zu lassen?

(Nennung ohne Begründung genügt.)

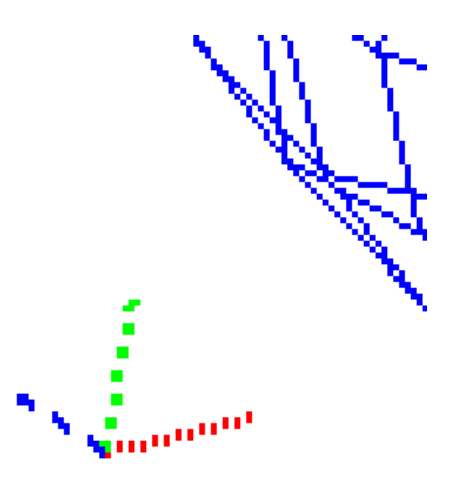

Abb. 3.6

m) Nach ein paar letzten kleinen, unwichtigen **sacc-openGLAxis** Änderungen, die Sie aus Zeitgründen nicht mehr testen, präsentieren Sie tripod stolz Ihrem Bekannten (Quellcode s.u.). Dieser startet das Programm – und sieht nichts, außer einem leeren Fenster. Sie verbergen geschickt Ihre Panik und versuchen, seine Features nacheinander anzuwählen – ohne Ergebnis.

Nur die Wahl des Menüpunkts 'c' ändert etwas dahingehend, daß im sonst leeren Fenster das Koordinaten-Dreibein erscheint (s. Abb. 3.7) Darauf erkennen Sie sofort die Ursache für den Fehlschlag. Abb. 3.7

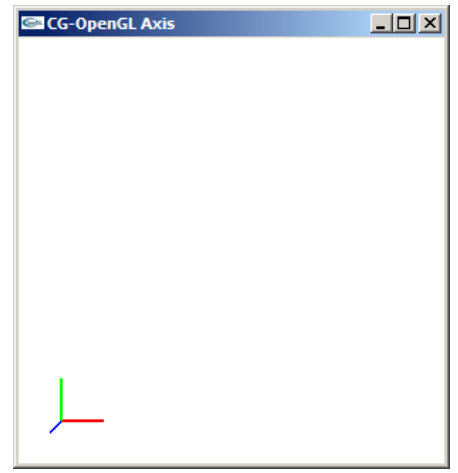

Souverän drücken Sie auf eine beliebige Taste, und ab da läuft das Programm wie gewünscht (Abb. 3.2). Dem staunenden Lehrer liefern Sie dann eine lange Erklärung, die damit beginnt und endet, daß OpenGL ein Zustandsautomat ist.

Schildern Sie bitte die Hauptpunkte Ihrer Erzählung durch Beantwortung folgender Fragen:

Mit welcher Zeichenfarbe werden die drei Hauptachsen des Dreibeins gezeichnet? (Bitte ausfüllen)

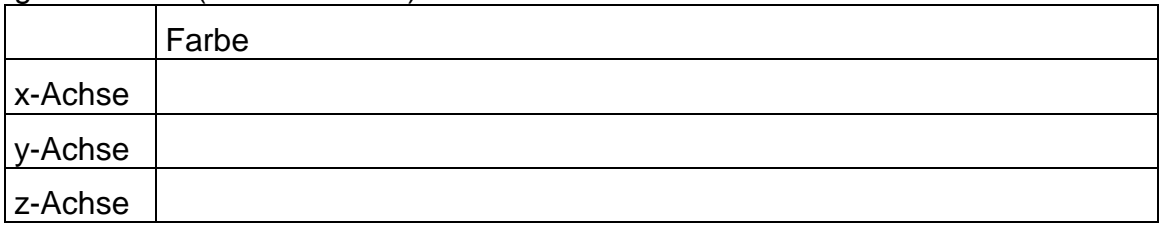

Welche Zeichenfarbe war beim Start des Programms eingestellt?

In welcher Farbe erscheint schließlich die GLUT-Figur (i.d.R.: die Kugel)?

#### (5 Sonderpunkte)

Welche Zeichnungen und/oder Löschungen in welchen Farben führten zu dem Bild nach Abb. 3.7? Welche Rolle spielte dabei die Implementierung von OpenGL als Zustandsautomat?

Was löste der Tastendruck mit der beliebigen Taste aus, und was hat die Implementierung als Zustandsautomat damit zu tun, daß nach dem Tastendruck für die restliche Laufzeit das Programm "repariert" war?

(Kurze Antwort genügt.)

```
/* tripod.c */
/*OpenGL-Darstellung von GLUT-Modellen mit Achsenkreuz*/
#include "tripod.h"
/*Globale Variablen: */
float angle[3]=\{0.,0.,0.\};
GLdouble nah=3*VIEW_X, fern=5*VIEW_X;
GLfloat axis[4][3]=\{\{1., 0., 0.\}, \{0., 1., 0.\}, \{0., 0., 1.\}, \{0., 0., 0.\}\};<br>float axcol[3][3]=\{\{1.f., 0f., 0f\}, \{.0f, 1.f., 0f\}, \{.0f., 0f, 1.f\}\};float axcol[3][3] = \{(1.f.,.0f,.0f), (.0f,1.f.,.0f), (.0f,.0f,1.f)\};<br>int backF=0, aa=0, tripod=0, sphere=1, stipole=0;backF=0, aa=0, tripod=0, sphere=1, stipple=0;
/*************************************************************************/
   void model (void)
/*************************************************************************/
/*Modell zeichnen:*/
{ /*Strichstaerke:*/
   glLineWidth(1.f);
   /*Anti-Aliasing:*/
   if (aa) 
   { glEnable (GL_LINE_SMOOTH); glEnable (GL_BLEND); 
     glBlendFunc (GL_SRC_ALPHA, GL_ONE_MINUS_SRC_ALPHA);
   } else
   { glDisable (GL_LINE_SMOOTH); glDisable (GL_BLEND); }
   /*Backface-Culling:*/
  if (backF) glEnable (GL_CULL_FACE);<br>else albisable (GL_CULL_FACE);
              qlDisable (GL_CULL_FACE);
   /*Kugel oder Ring:*/
  if (sphere) glutWireSphere(VIEW X, 15, 10);
   else glutWireTorus(VIEW_X/4., 3*VIEW_X/4., 8, 10);
   return;
}
/*************************************************************************/
    void drawAxes (void)
/*************************************************************************/
/*Achsen zeichnen:*/
\{ int j1=0; float dummmy=VIEW_X*(fern+nah)/(2.*nah);
   /*Strichstaerke:*/
   glLineWidth(2.f);
   /*Stippling:*/
   if (stipple) glEnable (GL_LINE_STIPPLE); 
            qlDisable(GL_LINE_STIPPLE);
   /*Position Dreibein:*/
   glMatrixMode(GL_MODELVIEW);
   glLoadIdentity(); 
  glTranslatef(-.8*dummmy, -.8*dummmy, 0.);
   move();
   glScalef (.2*dummmy, .2*dummmy, .2*dummmy);
   /*Achsen-Dreibein:*/
  for (j1=0; j1<3; j1++)\{ if (stipple) gllinestipple((j1+1), 0x5555); glBegin(GL_LINES);
       glColor3fv (axcol[j1]); 
       glVertex3fv(axis[3]);
       glVertex3fv(axis[j1]);
     glEnd();
 }
 if (stipple) glDisable (GL_LINE_STIPPLE); 
   return;
}
```
Prof. Dr.-Ing. A. Christidis ● FB MNI S. 14 / 17

```
/*************************************************************************/
   void move (void)
/*************************************************************************/
/*Animation:*/
{ /*Alles ins Sichtvolumen verschieben:*/
   glTranslatef(0., 0., -(fern+nah)/2.);
   /*Positionierung:*/
  glRotatef(angle[X], 1., 0., 0.);
   glRotatef(angle[Y], 0., 1., 0.);
  glRotatef(angle[Z], 0., 0., 1.);
  return;
}
/*************************************************************************/
   void draw (void)
/*************************************************************************/
/*Grafik erstellen:*/
{ glClear(GL_COLOR_BUFFER_BIT);
   /*Sicht:*/
  glMatrixMode(GL_PROJECTION);
   glLoadIdentity(); 
   glFrustum (-VIEW_X, VIEW_X, -VIEW_Y, VIEW_Y, nah, fern);
   /*Zeichnung:*/
   glMatrixMode(GL_MODELVIEW);
   glLoadIdentity(); 
   /*Animation, Positionierung:*/
  move();
   /*Modell / Darstellung:*/
  model();
  if (tripod) drawAxes();
  glFlush();
  return;
}
/*************************************************************************/
  void init (void)
/*************************************************************************/
/*Initialisierung*/
{ /*Loeschfarbe:*/
  glClearColor (1., 1., 1., 1.); 
   /*Tastendruck simulieren, um Menue auszugeben:*/
  key(' ', 0, 0);
  return;
}
/*************************************************************************/
  void key (unsigned char key, int x, int y)
/*************************************************************************/
/*Menue und Eingabe-Behandlung:*/
{ switch (key)
   { case ESC: exit(0);
     case 'a': aa = 1 - aa; break;
    case 'b': backF = 1-backF;<br>
case 'c': tripod = 1 - tripod;<br>
break;
    case 'c': tripod = 1 - tripod; break; break; break; break; break; break; break; break; break; break; break; break; break; break; break; break; break; break; break; break; break; break; break; break; break; break; break; br
    case 'r': angle[X]=angle[Y]=angle[Z]=0.; break;<br>case 's': sphere = 1 - sphere; break;
    case 's': sphere = 1 - sphere;
    case 't': stipple = 1 - stipple; break;
    case 'x': angle[X] -= 5.; if (angle[X] <=-360) angle[X]+=360; break;
    case 'X': angle[X] += 5.; if (angle[X] >= 360) angle[X] =-360; break;
    case 'y': angle[Y] = 5.; if (angle[Y] < = -360) angle[Y] += 360; break;
    case 'Y': angle[Y] += 5.; if (angle[Y] >= 360) angle[Y]-=360; break;
    case 'z': angle[Z] -= 5.; if (angle[Z] <=-360) angle[Z]+=360; break;
    case 'Z': angle[Z] += 5.; if (angle[Z] >= 360) angle[Z]-=360; break;
\overline{\phantom{a}}
```
Prof. Dr.-Ing. A. Christidis ● FB MNI S. 15 / 17

```
system (CON CLS);
  printf ("\ln)r Press (keeping the GLUT window activated):");
  printf (\sqrt[n]{n}\r < ESC> to quit");<br>printf (\sqrt[n]{n}\r a toggle An
                           toggle AntiAliasing ");
   if (aa) printf ("(ON)"); else printf ("(OFF)"); 
  printf (\sqrt[n]{n}) b toggle Backface culling ");
   if (backF) printf ("(ON)"); else printf ("(OFF)"); 
                          toggle Coordinate axes ");
  if (tripod) printf (\sqrt{ON})^T; else printf (\sqrt{ON})^T; rintf (\sqrt{ON})^T Reload");
  printf (\sqrt[n]{n})r Reload");<br>printf (\sqrt[n]{n})r s toggle Sp
                            toggle Sphere"); if (sphere) printf ("(ON)");
   printf ("/torus"); if (!sphere) printf ("(ON)");
  printf (\sqrt[n]{n} t toggle sTippling ");
   if (stipple) printf ("(ON)"); else printf ("(OFF)"); 
printf (\sqrt[n]{n}\times / X decrease/increase X-rotation angle");
printf (\sqrt[n]{n} \gamma / Y decrease/increase Y-rotation angle");
 printf ("\n\r z / Z decrease/increase Z-rotation angle");
  printf (\sqrt[n]{n})^r Current values:");
  printf ("\n\r view angle[X]=%7.2f", angle[X]);<br>printf ("\n\r view angle[Y]=%7.2f", angle[Y]);
printf ("\n\chi r \quad view angle[Y]=87.2f", angle[Y]);printf ("\n\chi r \quad view angle[Z]=87.2f", angle[Z]);
  draw(); 
  return;
}
/*************************************************************************/
   int main (int argc, char **argv)
/*************************************************************************/
{ glutInit(&argc, argv);
   glutCreateWindow("CG-OpenGL Axis");
   glutDisplayFunc(draw);
   glutKeyboardFunc(key);
   init(); 
   glutMainLoop();
   return 0;
}
```

```
/* tripod.h */
#ifndef TRIPOD_H
   #define TRIPOD_H
   #include <stdio.h> //wg. printf()
   #include <GL/glut.h>
   #define CON_CLS "cls"
  #define ESC 27<br>#define VIEW X 5
   #define VIEW_X 5 
   #define VIEW_Y 5 
  enum \{X=0, Y=1, Z=2, W=3\};
   /*Prototypen:*/
   void draw (void);
   void drawAxes (void);
 void init (void);<br>void key (unsign
  void key (unsigned char key, int x, int y);<br>void model (void);
void model (void);
void move (void);
#endif //TRIPOD_H
```
#### **Platz für Notizen:**

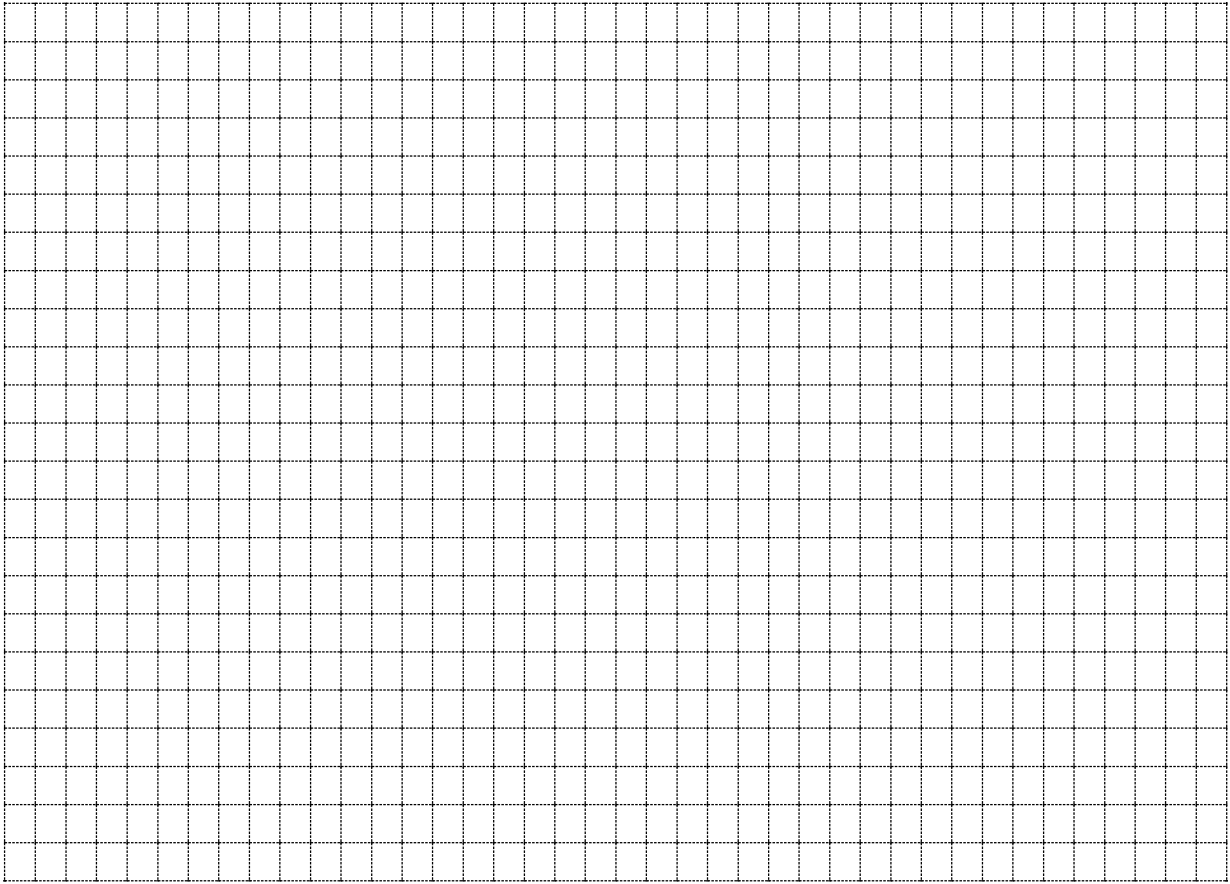